#### BẢO HIỂM XÃ HỘI VIỆT NAM **BẢO HIỂM XÃ HỘI TP HÀ NỘI**

**-------**

#### **CỘNG HÒA XÃ HỘI CHỦ NGHĨA VIỆT NAM Độc lập - Tự do - Hạnh phúc**

**---------------**

Số: 428/BHXH-PT *V/v Hướng dẫn tạm thời giao dịch hồ sơ điện tử kê khai BHXH, BHYT*

*Hà Nội, ngày 13 tháng 03 năm 2015*

**Kính gửi:** - Trưởng các phòng nghiệp vụ;

- Giám đốc Bảo hiểm xã hội các quận, huyện, thị xã;

- Ông (Bà) Thủ trưởng các đơn vị sử dụng lao động trên địa bàn thành phố Hà Nội.

Thực hiện Quyết định số 1018/QĐ-BHXH ngày 10/10/2014 của Tổng Giám đốc Bảo hiểm xã hội Việt Nam về việc sửa đổi một số nội dung tại các quyết định ban hành quy định quản lý thu, chi bảo hiểm xã hội(BHXH), bảo hiểm y tế(BHYT); Công văn số 5472/BHXH-BT ngày 31/12/2014 của BHXH Việt Nam về việc giao dịch hồ sơ đóng BHXH, BHYT qua mạng internet.

Trong thời gian chờ BHXH Việt Nam ban hành chính thức quy trình thực hiện giao dịch hồ sơ điện tử, BHXH thành phố Hà Nội tạm thời ban hành quy trình giao dịch hồ sơ điện tử đối với một số thủ tục hành chính trong lĩnh vực thu, cấp sổ BHXH, thẻ BHYT. Để thực hiện thành công giao dịch hồ sơ điện tử, BHXH thành phố Hà Nội yêu cầu BHXH quận, huyện, thị xã (gọi chung là BHXH huyện) và các đơn vị sử dụng lao động trên địa bàn thành phố Hà Nội thực hiện một số nội dung sau:

#### **1. Quy trình giao dịch hồ sơ điện tử**

- Quy trình giao dịch hồ sơ điện tử đối với cơ quan BHXH thực hiện theo **Phụ lục I** ban hành kèm theo công văn này.

- Quy trình giao dịch hồ sơ điện tử đối với đơn vị sử dụng lao động thực hiện theo **Phụ lục II** ban hành kèm theo công văn này.

- Phần mềm kê khai tại đơn vị sử dụng lao động: thực hiện theo phần mềm do Công ty cổ phần công nghệ tin học EFY Việt Nam và Công ty cổ phần TS24 cung cấp.

#### **2. Đối với BHXH huyện**

- Tổ chức thực hiện triển khai giao dịch hồ sơ điện tử đảm bảo đến ngày 30/4/2015 đạt 30%, đến ngày 30/6/2015 đạt 70%, đến ngày 30/9/2015 đạt 100 % số đơn vị sử dụng lao động giao dịch hồ sơ điện tử.

- Tập huấn cho tất cả các cán bộ làm công tác tiếp nhận hồ sơ, thu, cấp sổ thẻ về quy trình thực hiện, phần mềm kê khai giao dịch điện tử.

- Cán bộ chuyên quản thu đơn vị có trách nhiệm tập huấn, hướng dẫn cho các đơn vị sử dụng lao động do mình trực tiếp quản lý về quy trình thực hiện, phần mềm kê khai giao dịch điện tử.

#### **3. Đối với đơn vị sử dụng lao động.**

- Tiếp nhận phần mềm kê khai giao dịch điện tử để cài đặt và thực hiện kê khai.

- Ưu tiên triển khai giao dịch hồ sơ điện tử, hạn chế giao dịch bằng hình thức hồ sơ giấy nhằm giảm thời gian giao dịch giữa đơn vị với cơ quan BHXH.

Trên đây là một số nội dung triển khai thực hiện giao dịch hồ sơ điện tử. BHXH thành phố Hà Nội đề nghị các phòng nghiệp vụ, BHXH huyện, đơn vị sử dụng lao động thực hiện theo đúng các nội dung hướng dẫn tại công văn này. Trong quá trình thực hiện, nếu phát sinh vướng mắc, các đơn vị phản ánh kịp thời về BHXH Thành phố (Phòng Công nghệ thông tin, Phòng Thu, Phòng cấp số thẻ, Phòng Tiếp nhận và quản lý hồ sơ) để được hướng dẫn, giải quyết./.

#### *Nơi nhận:*

#### - Như trên;

- Giám đốc (để báo cáo);
- Các PGĐ (để chỉ đạo);
- Lưu: VP, PT (02b).

**KT. GIÁM ĐỐC PHÓ GIÁM ĐỐC**

**Huỳnh Thị Mai Phương**

#### **PHỤ LỤC I**

# (Kèm theo Công văn số /BHXH-PT ngày / /2015 của BHXH TP Hà Nội) **Quy trình thực hiện hồ sơ điện tử lĩnh vực thu BHXH, BHYT, cấp thẻ BHYT, sổ BHXH thực hiện tại cơ quan BHXH**

### **I. THỦ TỤC GIAO DỊCH HỒ SƠ ĐIỆN TỬ**

- 1. Báo tăng lao động.
- 2. Báo giảm lao động.
- 3. Thay đổi điều kiện đóng, căn cứ đóng, mức đóng.
- 4. Tạm dừng đóng vào quỹ Hưu trí, Tử tuất.
- 5. Cấp lại thẻ BHYT do bị mất, rách, hỏng (không thay đổi thông tin trên thẻ).

# **II. THÀNH PHẦN HỒ SƠ**

1. Báo tăng lao động

- Tờ khai tham gia BHXH, BHYT (Mẫu TK1-TS).
- Danh sách lao động tham gia BHXH, BHYT (Mẫu D02-TS).
- Giấy tờ chứng minh được hưởng quyền lợi BHYT cao hơn file ảnh (nếu có).
- Mẫu D01b-TS đối với trường hợp có truy thu dưới 03 tháng.
- 2. Báo giảm lao động
	- Danh sách lao động tham gia BHXH, BHYT (Mẫu D02-TS).
	- Đính kèm các quyết định có dấu của đơn vị dưới dạng file ảnh.
	- Thẻ BHYT còn hạn sử dụng (nộp cùng hồ sơ giấy).
	- Danh sách trả thẻ BHYT có xác nhận hủy thẻ của cơ quan BHXH file ảnh (nếu đơn
- vị đã cắt trả thẻ trước khi báo giảm lao động trong hồ sơ điện tử).
- 3. Thay đổi điều kiện đóng, căn cứ đóng, mức đóng
	- Danh sách lao động tham gia BHXH, BHYT (Mẫu D02-TS).
	- Văn bản đề nghị của đơn vị (mẫu D01b-TS trường hợp truy thu dưới 06 tháng).
	- Quyết định về tiền lương, HĐLĐ, HĐLV có dấu của đơn vị dưới dạng file ảnh.
- 4. Tạm dừng đóng vào quỹ Hưu trí, Tử tuất
	- Danh sách lao động tham gia BHXH, BHYT (Mẫu D02-TS).
- Bản sao quyết định cho phép đơn vị được tạm dừng đóng vào quỹ hưu trí, tử tuất của cơ quan nhà nước có thẩm quyền (file ảnh).

5. Cấp lại thẻ BHYT do bị mất, rách, hỏng (không thay đổi thông tin trên thẻ)

- Đơn đề nghị cấp lại, đổi thẻ BHYT - mẫu D01-TS (trường hợp do NLĐ làm mất, rách hoặc hỏng).

- Văn bản đề nghị của đơn vị ( mẫu D01b-TS).

- Thẻ BHYT cũ (rách, hỏng).

6. Truy thu, truy giảm

- Trường hợp truy thu, truy giảm nguyên lương: từ 03 tháng trở lên bổ sung Văn bản đề nghị của đơn vị đã có phê duyệt của cấp có thẩm quyền – file ảnh.

- Trường hợp truy thu, truy giảm do thay đổi điều kiện đóng, căn cứ đóng, mức đóng: từ 06 tháng trở lên bổ sung Văn bản đề nghị của đơn vị đã có phê duyệt của cấp có thẩm quyền – file ảnh.

# **III. SƠ ĐỒ TÓM TẮT**

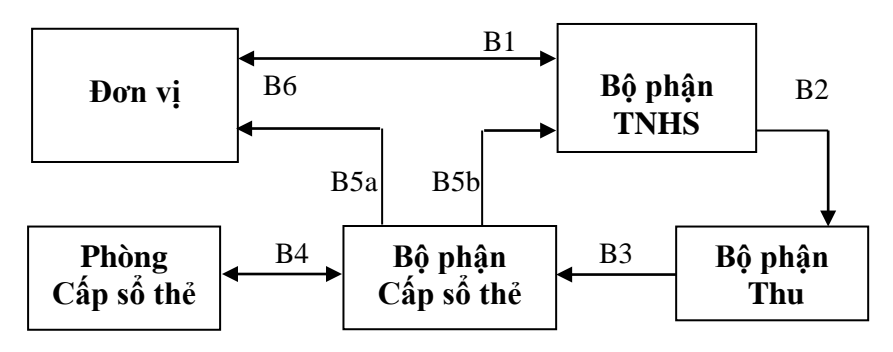

# **IV. QUY TRÌNH CHI TIẾT**

## **1. Báo tăng lao động**

Sử dụng phần mềm TNHS, SMS, QLST thực hiện:

**» Bước 1: Bộ phận TNHS:** Hàng ngày vào phần mềm TNHS, tiếp nhận hồ sơ điện tử, kiểm tra dữ liệu trên biểu mẫu TK01-TS, D02-TS,...và thực hiện:

- Trường hợp dữ liệu đúng:

- + Thông báo cho đơn vị về dữ liệu đã được chấp nhận và đang trong quá trình xử lý.
- + Chuyển dữ liệu trên phần mềm TNHS đến bộ phận Thu.
- $+$  In danh sách hồ sơ giao dịch điện tử để bàn giao cho bộ phân Thu.

- Trường hợp dữ liệu sai hoặc thiếu: gửi thông báo cho đơn vị, ghi rõ lỗi sai và yêu cầu đơn vị chỉnh sửa, bổ sung.

**» Bước 2: Bộ phận Thu:** vào phần mềm TNHS, tiếp nhận hồ sơ điện tử, cụ thể:

# *\* Tiếp nhận hồ sơ điện tử:*

- Các đơn vị thu trực tiếp tại thành phố: cán bộ tổng hợp một cửa của phòng thu hàng ngày vào phần mềm TNHS để tiếp nhận dữ liệu điện tử do bộ phận TNHS chuyển đến và phân cho các chuyên quản phụ trách đơn vị.

- Các đơn vị thu tại quận, huyện: hàng ngày cán bộ chuyên quản đơn vị vào phần mềm TNHS để tiếp nhận dữ liệu điện tử do bộ phận TNHS chuyển đến.

*\* Chuyên quản đơn vị thực hiện đối chiếu:*

*- Duyệt đơn vị đăng ký giao dịch điện tử lần đầu:* hàng ngày vào phần mềm TNHS để thẩm định và duyệt đăng ký đối với đơn vị xin đăng ký giao dịch điện tử (việc duyệt đăng ký chỉ phải làm 01 lần duy nhất đối với một đơn vị mà chuyên quản đang quản lý).

# *- Xử lý dữ liệu phát sinh hàng tháng:*

- + Xuất File Import dữ liệu từ phần mềm TNHS.
- + Kiểm tra dữ liệu và thực hiện:
- a. Trường hợp dữ liệu đúng:
	- + Cấp số sổ BHXH cho những lao động chưa được cấp sổ vào file template.
	- + Ép dữ liệu vào phần mềm SMS.

+ Cập nhật giá trị sử dụng thẻ BHYT (bổ sung tăng lao động cấp thẻ) trên phần mềm SMS.

+ Đề nghị cấp tờ bìa sổ BHXH trên phần mềm SMS.

+ Chuyển dữ liệu sổ, thẻ từ phần mềm SMS sang QLST.

- + Chuyển hồ sơ điện tử đến bộ phận Cấp sổ thẻ (phần mềm TNHS).
- + In danh sách hồ sơ giao dịch điện tử, bàn giao cho bộ phận Cấp sổ thẻ.

+ In Danh sách tham gia BHXH, BHYT (mẫu D02.1-TS hoặc D02.2-TS) ký, trình ký lãnh đạo và chuyển cho bộ phận Cấp sổ thẻ (phần mềm SMS).

+ Cập nhận lại file template (đã có số sổ) vào phần mềm TNHS.

b. Trường hợp dữ liệu sai:

+ Ghi cụ thể các lỗi sai vào cột ghi chú trên file dữ liệu để gửi lại cho đơn vị.

+ Gửi lại file đã sửa cho đơn vị để kiểm tra, điều chỉnh.

+ Thông báo qua Email cho đơn vị, kết thúc quy trình giải quyết.

**\* Đối với trường hợp sai do bộ phận Cấp sổ thẻ trả lại tại bước 3:**

+ Trường hợp sai dữ liệu thẻ: hủy chuyển dữ liệu sang QLST, hủy gia hạn, bổ sung thẻ trên phần mềm SMS.

+ Trường hợp sai dữ liệu sổ: hủy chuyển dữ liệu sang QLST, hủy đề nghị cấp bìa sổ BHXH trên SMS (Chuyên quản thu phối hợp với tổng hợp thu để thực hiện).

+ Thực hiện tiếp mục b của bước này.

*Chú ý:*

*+ Đối với các đơn vị do Thành phố trực tiếp quản lý, phòng Thu thực hiện như Bộ phận Thu theo quy trình này.*

*+ Đối với trường hợp truy thu phải có phê duyệt: chuyên quản thu thực hiện báo tăng ngay trong tháng để cấp thẻ BHYT, sổ BHXH đảm bảo quyền lợi cho người lao động. Thời gian truy thu thực hiện lập hồ sơ giấy để xin ý kiến phê duyệt, sau khi có phê duyệt của cấp có thẩm quyền thực hiện báo tăng phần truy thu vào đợt phát sinh sau.*

**» Bước 3: Bộ phận Cấp sổ thẻ:** Tiếp nhận hồ sơ điện tử do bộ phận Thu chuyển đến, kiểm tra dữ liệu và thực hiện:

a. Trường hợp dữ liệu đúng:

- Chuyển dữ liệu in thẻ lên phòng Cấp sổ thẻ duyệt in.

- Chuyển dữ liệu in bìa sổ lên phòng Cấp sổ thẻ duyệt in.

b. Trường hợp dữ liệu sai:

- Ghi cụ thể các lỗi sai vào cột ghi chú trên file dữ liệu và gửi lại cho bộ phận thu để trả cho đơn vị thực hiện điều chỉnh.

- Trên phần mềm QLST:

+ Nếu dữ liệu đã được duyệt: yêu cầu hủy duyệt dữ liệu đã được duyệt và báo lại cho bộ phận Thu để hủy chuyển dữ liệu trên phần mềm SMS.

+ Nếu chưa duyệt dữ liệu sổ, thẻ: thông báo cho bộ phận Thu để hủy chuyển dữ liệu từ phần mềm SMS.

- Trả lại hồ sơ trên phần mềm TNHS cho bộ phận Thu.

- In danh sách giao nhận hồ sơ điện tử bị trả lại.

- Bàn giao hồ sơ điện tử trả lại cho Bộ phận Thu, kết thúc quy trình xử lý.

*\* Ghi chú:*

*-Đối với các đơn vị do Thành phố trực tiếp quản lý, phòng Cấp sổ thẻ thực hiện như bộ phận Cấp sổ thẻ theo quy trình này.*

*- Trường hợp sai do Phòng Cấp sổ thẻ hủy duyệt, bộ phận Cấp sổ thẻ căn cứ lý do chưa được duyệt trên phần mềm QLST, bộ phận Cấp sổ thẻ thực hiện theo mục b của bước này.*

**» Bước 4: Phòng Cấp sổ thẻ:** Kiểm tra dữ liệu in sổ, thẻ trên phần mềm QLST:

a. Trường hợp dữ liệu đúng:

- Duyệt dữ liệu in sổ, thẻ trên phần mềm QLST.
- b. Trường hợp dữ liệu sai:
	- Ghi rõ dữ liệu sai của từng trường hợp.
	- Hủy duyệt dữ liệu sổ, thẻ đã duyệt: khi có yêu cầu hủy duyệt của BHXH huyện.
	- Thông báo cho BHXH huyện về kết quả duyệt dữ liệu.

*\* Ghi chú: Đối với các đơn vị do Thành phố trực tiếp quản lý, các bước thực hiện của Bộ phận Cấp sổ thẻ do phòng Cấp sổ thẻ thực hiện.*

# **» Bước 5: Bộ phận Cấp sổ thẻ:**

*\* Bước 5a:*

- Nhận dữ liệu in sổ, thẻ đã được phòng Cấp sổ thẻ duyệt.
- Gửi thông báo cho đơn vị theo dạng file PDF có mã vạch, gồm:
	- + Tờ khai tham gia BHXH, BHYT (mẫu TK1-TS).
	- + Danh sách NLĐ tham gia BHXH, BHYT (mẫu D02-TS).
	- $+$  Kết quả giải quyết, hẹn trả kết quả theo quy định.

# *\* Bước 5b:*

- In bìa sổ BHXH, thẻ BHYT.
- In danh sách cấp thẻ BHYT mẫu D10a-TS.
- In danh sách cấp sổ BHXH mẫu D09a-TS.
- Biên bản giao nhận sổ BHXH.
- Biên bản giao nhận thẻ BHYT.
- Lưu Danh sách tham gia BHXH, BHYT (mẫu D02.1-TS hoặc D02.2-TS).
- Chuyển hồ sơ đến bộ phận TNHS để trả kết quả cho đơn vị.

## **» Bước 6: Bộ phận TNHS:**

- Tiếp nhận kết quả do bộ phận Cấp sổ thẻ chuyển đến để trả cho đơn vị.
- Tiếp nhận hồ sơ giấy do đơn vị chuyển đến, kiểm tra:
	- a. Trường hợp hồ sơ đúng mã vạch, thực hiện:
		- Trả kết quả cho đơn vị, gồm:
			- + Bìa sổ BHXH, Thẻ BHYT;
			- + Danh sách cấp thẻ BHYT (mẫu D10a-TS).
			- + Danh sách cấp sổ BHXH mẫu D09a-TS.
			- + Biên bản giao nhận thẻ BHYT.
			- + Biên bản giao nhận bìa sổ BHXH.
	- Tiếp nhận toàn bộ hồ sơ giấy theo quy định, gồm:
		- + Tờ khai tham gia BHXH, BHYT (Mẫu TK1-TS có mã vạch).
		- + Danh sách lao động tham gia BHXH, BHYT (Mẫu D02-TS có mã vạch).
		- + Giấy tờ chứng minh được hưởng quyền lợi BHYT cao hơn (nếu có).
	- Ký hồ sơ các bộ phận thu, cấp sổ thẻ,...

- Lưu hồ sơ theo quy định sau khi nhận lại hồ sơ giấy đã có đầy đủ chữ ký của các bộ phận có liên quan.

b. Trường hợp hồ sơ không đúng mã vạch: trả lại đơn vị và yêu cầu in lại đúng bộ hồ sơ do cơ quan BHXH chuyển về. Không trả kết quả.

**2. Quy trình báo giảm lao động**

#### *2.1 Nguyên tắc trả thẻ, truy thu BHYT*

- Trường hợp không trả thẻ BHYT, thực hiện truy thu BHYT hết giá trị của thẻ.

- Trường hợp có trả thẻ BHYT:

+ Trường hợp đơn vị trả thẻ BHYT trước cho tháng sau mà đã được cơ quan BHXH xác nhận vào danh sách trả thẻ: không thực hiện truy thu BHYT, khi nộp hồ sơ điện tử thì gửi kèm file ảnh của danh sách trả thẻ đó.

*VD: Ngày 25/2/2015 đơn vị nộp danh sách trả thẻ BHYT của ông Nguyễn Văn A để báo giảm tháng 3/2015. Ngày 25/2/2015 cơ quan BHXH đã tiếp nhận và cắt góc hủy thẻ, ký xác nhận trên danh sách trả thẻ của đơn vị. Sau đó sang tháng 3/2015 đơn vị kê khai báo giảm ông Nguyễn Văn A từ tháng 3/2015 và có kèm theo file ảnh của danh sách trả thẻ thì không thực hiện truy thu BHYT của tháng 3/2015.*

+ Báo giảm, thời hạn nộp hồ sơ giấy trong tháng: không truy thu BHYT của tháng đó, đơn vị làm công văn cam kết (mẫu cam kết) trong thời gian giữ thẻ BHYT để trả cho cơ quan BHXH mà phát sinh chi phí KCB thì đơn vị hoàn toàn chịu trách nhiệm trả phần chi phí đó.

*VD: Ngày 10/3/2015 đơn vị gửi hồ sơ điện tử báo giảm CDHĐ LĐ của ông Nguyễn Văn A. Trên phiếu TNHS cơ quan BHXH hẹn đến ngày 31/3/2015 đơn vị đến nhận kết quả và nộp hồ sơ giấy. Đúng ngày 31/3/2015 đơn vị đến nộp hồ sơ giấy. Vậy không truy thu BHYT tháng 3 của ông Nguyên Văn A.*

+ Báo giảm, hạn trả kết quả tháng sau liền kề:

• Trường hợp nộp hồ sơ giấy đúng thời hạn trả kết quả: không truy thu BHYT của tháng đó và tháng sau liền kề, đơn vị làm công văn cam kết trong thời gian giữ thẻ BHYT để trả cho cơ quan BHXH mà phát sinh chi phí KCB thì đơn vị hoàn toàn chịu trách nhiệm trả phần chi phí đó.

*VD: Ngày 20/3/2015 đơn vị gửi hồ sơ điện tử báo giảm CDHĐ LĐ của ông Nguyễn Văn A. Trên phiếu TNHS cơ quan BHXH hẹn đến ngày 10/4/2015 đơn vị đến nhận kết quả và nộp hồ sơ giấy. Đúng ngày 10/4/2015 đơn vị đến nộp hồ sơ giấy. Vậy không truy thu BHYT tháng 3 và tháng 4 của ông Nguyên Văn A.*

• Trường hợp nộp hồ sơ giấy không đúng thời hạn: truy thu BHYT của tháng sau liền kề hoặc các tháng nộp muộn tiếp theo, đơn vị làm công văn cam kết từ thời điểm kê khai điện tử đến hết ngày hẹn trả kết quả trên phiếu tiếp nhận hồ sơ mà phát sinh chi phí KCB thì đơn vị hoàn toàn chịu trách nhiệm trả phần chi phí đó.

*VD: Ngày 20/3/2015 đơn vị gửi hồ sơ điện tử báo giảm CDHĐ LĐ của ông Nguyễn Văn A. Trên phiếu TNHS cơ quan BHXH hẹn đến ngày 10/4/2015 đơn vị đến nhận kết quả và nộp hồ sơ giấy. Tuy nhiên đến ngày 11/4/2015 đơn vị mới đến nộp hồ sơ giấy. Vậy tính truy thu BHYT của ông Nguyễn Văn A thực hiện như sau:*

- *Không truy thu BHYT của tháng 3 theo đúng hướng dẫn.*
- *Truy thu BHYT của tháng 4 do đơn vị đến nộp hồ sơ chậm so với phiếu hẹn.*

Tất cả các trường hợp sau khi kiểm tra hồ sơ giấy mà phải truy thu BHYT bổ sung cán bộ thu thực hiện truy thu ngay vào phần mềm SMS và thông báo lại cho đơn vị biết.

#### *2.2 Quy trình thực hiện*

Sử dụng phần mềm TNHS, SMS, QLST thực hiện:

**» Bước 1: Bộ phận TNHS:** Hàng ngày vào phần mềm TNHS, tiếp nhận hồ sơ điện tử, kiểm tra dữ liệu trên biểu mẫu D02-TS,...và thực hiện:

- Trường hợp dữ liệu đúng:

+ Thông báo cho đơn vị về dữ liệu đã được chấp nhận và đang trong quá trình xử lý.

+ Chuyển dữ liệu trên phần mềm TNHS đến bộ phận Thu.

 $+$  In danh sách hồ sơ giao dịch điện tử để bàn giao cho bộ phân Thu.

- Trường hợp dữ liệu sai hoặc thiếu: gửi thông báo cho đơn vị, ghi rõ lỗi sai và yêu cầu đơn vị chỉnh sửa, bổ sung.

**» Bước 2: Bộ phận Thu: v**ào phần mềm TNHS, tiếp nhận hồ sơ điện tử, cụ thể:

#### *\* Đối với Tổng hợp thu*

- Hàng ngày vào phần mềm TNHS để tiếp nhận dữ liệu điện tử do bộ phận TNHS chuyển đến và phân cho các chuyên quản phụ trách đơn vị.

### *\* Đối với chuyên quản đơn vị:*

- Xuất file import dữ liệu từ phần mềm TNHS.

- Kiểm tra dữ liệu và thực hiện:

a. Trường hợp dữ liệu đúng:

- Ép dữ liệu vào phần mềm SMS.
- Chuyển dữ liệu thu hồi thẻ từ phần mềm SMS sang QLST.
- Chuyển hồ sơ điện tử đến bộ phận Cấp sổ thẻ (phần mềm TNHS).

- In danh sách hồ sơ giao dịch điện tử để bàn giao cho bộ phận Cấp sổ thẻ.

- b. Trường hợp dữ liệu sai:
- Ghi cụ thể các lỗi sai vào cột ghi chú trên file dữ liệu để gửi lại cho đơn vị.
- Gửi lại file đã sửa cho đơn vị để kiểm tra, điều chỉnh.

- Thông báo qua Email cho đơn vị, kết thúc quy trình giải quyết.

**\* Đối với trường hợp sai do bộ phận Cấp sổ thẻ trả lại tại bước 3:**

- Hủy chuyển dữ liệu thẻ thu hồi từ phần mềm SMS sang phần mềm QLST.

- Hủy thu hồi thẻ trên phần mềm SMS.

- Thực hiện tiếp mục b của bước này.

*Chú ý:*

*+ Đối với các đơn vị do Thành phố trực tiếp quản lý, phòng Thu thực hiện như Bộ phận Thu theo quy trình này.*

*+ Đối với trường hợp truy giảm phải có phê duyệt: thực hiện lập hồ sơ giấy để xin ý kiến phê duyệt, sau khi có phê duyệt của cấp có thẩm quyền thực hiện báo giảm theo quy định.*

- Bàn giao dữ liệu điện tử cho bộ phận Cấp sổ thẻ.

**» Bước 3: Bộ phận Cấp sổ thẻ:** Tiếp nhận hồ sơ điện tử do bộ phận Thu chuyển đến, kiểm tra dữ liệu và thực hiện:

a. Trường hợp dữ liệu đúng:

- Gửi thông báo cho đơn vị theo dạng file PDF có mã vạch, gồm:

+ Danh sách NLĐ tham gia BHXH, BHYT (mẫu D02-TS).

 $+$  Kết quả giải quyết, hẹn nộp hồ sơ giấy theo quy định.

- Chuyển dữ liệu trên phần mềm TNHS cho bộ phận TNHS.

- In danh sách hồ sơ giao dịch điện tử để bàn giao cho bộ phận TNHS.

b.Trường hợp dữ liệu sai:

- Ghi cụ thể các lỗi sai vào cột ghi chú trên file dữ liệu và gửi lại cho đơn vị.

- Trả lại hồ sơ trên phần mềm TNHS cho bộ phận Thu.

- In danh sách giao nhận hồ sơ điện tử bị trả lại.

- Bàn giao hồ sơ điện tử trả lại cho Bộ phận Thu, kết thúc quy trình xử lý.

*\* Ghi chú: Đối với các đơn vị do Thành phố trực tiếp quản lý, các bước thực hiện của Bộ phận Cấp sổ thẻ do phòng Cấp sổ thẻ thực hiện.*

# **» Bước 4: Bộ phận TNHS:**

- Tiếp nhận kết quả do bộ phận Cấp sổ thẻ chuyển đến.

- Tiếp nhận hồ sơ giấy, thẻ BHYT do đơn vị chuyển đến, kiểm tra:

a. Trường hợp hồ sơ đúng mã vạch, thực hiện:

 $-$  Tiếp nhân toàn bô hồ sơ giấy theo quy định, gồm:

+ Danh sách lao động tham gia BHXH, BHYT (Mẫu D02-TS – có mã vạch).

+ Quyết định chấm dứt HĐLĐ, QĐ chuyển công tác,...

+ Thẻ BHYT.

- Nhận thẻ BHYT, hủy và ký xác nhận ngày nhận thẻ trên bảng kê kèm theo thẻ BHYT.

- Ký hồ sơ các bộ phận thu, cấp sổ thẻ,...

- Lưu hồ sơ theo quy định sau khi nhận lại hồ sơ giấy đã có đầy đủ chữ ký của các bộ phận có liên quan.

b. Trường hợp hồ sơ không đúng mã vạch: trả lại đơn vị và yêu cầu in lại đúng bộ hồ sơ do cơ quan BHXH chuyển về.

# **3. Quy trình thay đổi điều kiện đóng, căn cứ đóng, mức đóng**

Sử dụng phần mềm TNHS, SMS thực hiện:

**» Bước 1: Bộ phận TNHS:** hàng ngày vào phần mềm TNHS, tiếp nhận hồ sơ điện tử, kiểm tra dữ liệu trên biểu mẫu D02-TS,...và thực hiện:

- Trường hợp dữ liệu đúng:

+ Thông báo cho đơn vị về dữ liệu đã được chấp nhận và đang trong quá trình xử lý.

+ Chuyển dữ liệu trên phần mềm TNHS đến bộ phận Thu.

+ In danh sách hồ sơ giao dịch điện tử để bàn giao cho bộ phận Thu.

- Trường hợp dữ liệu sai hoặc thiếu: gửi thông báo cho đơn vị, ghi rõ lỗi sai và yêu cầu đơn vị chỉnh sửa, bổ sung.

**» Bước 2: Bộ phận Thu: v**ào phần mềm TNHS, tiếp nhận hồ sơ điện tử, cụ thể:

*\* Đối với Tổng hợp thu*

- Hàng ngày vào phần mềm TNHS để tiếp nhận dữ liệu điện tử do bộ phận TNHS chuyển đến và phân cho các chuyên quản phụ trách đơn vị.

*\* Đối với chuyên quản đơn vị:*

- Xuất file import dữ liệu từ phần mềm TNHS.

- Kiểm tra dữ liệu và thực hiện:

a. Trường hợp dữ liệu đúng:

+ Ép dữ liệu vào phần mềm SMS.

+ Chuyển hồ sơ điện tử đến bộ phận Cấp sổ thẻ (phần mềm TNHS).

 $+$  In danh sách hồ sơ giao dịch điện tử để bàn giao cho bộ phân Cấp sổ thẻ.

b. Trường hợp dữ liệu sai:

+ Ghi cụ thể các lỗi sai vào cột ghi chú trên file dữ liệu để gửi lại cho đơn vị.

+ Gửi lại file đã sửa cho đơn vị để kiểm tra, điều chỉnh.

+ Thông báo qua Email cho đơn vị, kết thúc quy trình giải quyết.

**\* Đối với trường hợp sai do bộ phận Cấp sổ thẻ trả lại tại bước 3:** Thực hiện tiếp mục b của bước này.

*Chú ý:*

*+ Đối với các đơn vị do Thành phố trực tiếp quản lý, phòng Thu thực hiện như Bộ phận Thu theo quy trình này.*

*+ Đối với trường hợp truy thu, truy giảm điều chỉnh lương phải có phê duyệt: thực hiện lập hồ sơ giấy để xin ý kiến phê duyệt, sau khi có phê duyệt của cấp có thẩm quyền thực hiện báo điều chỉnh theo quy định.*

**» Bước 3: Bộ phận Cấp sổ thẻ:** Tiếp nhận hồ sơ điện tử do bộ phận Thu chuyển đến, kiểm tra dữ liệu và thực hiện:

a. Trường hợp dữ liệu đúng:

- Gửi thông báo cho đơn vị theo dạng file PDF có mã vạch, gồm:

+ Danh sách NLĐ tham gia BHXH, BHYT (mẫu D02-TS).

 $+$  Kết quả giải quyết, hẹn nộp hồ sơ giấy theo quy định.

- Chuyển dữ liệu trên phần mềm TNHS cho bộ phận TNHS.

- In danh sách hồ sơ giao dịch điện tử, bàn giao cho bộ phận TNHS.

b.Trường hợp dữ liệu sai:

- Ghi cụ thể các lỗi sai vào cột ghi chú trên file dữ liệu và gửi lại cho đơn vị.

- Trả lại hồ sơ trên phần mềm TNHS cho bộ phận Thu.

- In danh sách giao nhận hồ sơ điện tử bị trả lại.

- Bàn giao hồ sơ điện tử trả lại cho Bộ phận Thu, kết thúc quy trình xử lý.

*\* Ghi chú: Đối với các đơn vị do Thành phố trực tiếp quản lý, các bước thực hiện của Bộ* 

*phận Cấp sổ thẻ do phòng Cấp sổ thẻ thực hiện.*

#### **» Bước 4: Bộ phận TNHS:**

- Tiếp nhận kết quả do bộ phận Cấp sổ thẻ chuyển đến.

- Tiếp nhận hồ sơ giấy do đơn vị chuyển đến, kiểm tra:

a. Trường hợp hồ sơ đúng mã vạch, thực hiện:

- Tiếp nhận toàn bộ hồ sơ giấy theo quy định, gồm:

+ Danh sách lao động tham gia BHXH, BHYT (Mẫu D02-TS – có mã vạch).

 $+$  Quyết định về thay đổi chức danh, tiền lượng, tiền công,...

- Ký hồ sơ các bộ phận thu, cấp sổ thẻ,...

- Lưu hồ sơ theo quy định sau khi nhận lại hồ sơ giấy đã có đầy đủ chữ ký của các bộ phận có liên quan.

b. Trường hợp hồ sơ không đúng mã vạch: trả lại đơn vị và yêu cầu in lại đúng bộ hồ sơ do cơ quan BHXH chuyển về.

#### **4. Tạm dừng đóng vào quỹ Hưu trí, Tử tuất.**

Sử dụng phần mềm TNHS, SMS thực hiện:

**» Bước 1: Bộ phận TNHS:** hàng ngày vào phần mềm TNHS, tiếp nhận hồ sơ điện tử, kiểm tra dữ liệu trên biểu mẫu D02-TS,...và thực hiện:

- Trường hợp dữ liệu đúng:

+ Thông báo cho đơn vị về dữ liệu đã được chấp nhận và đang trong quá trình xử lý.

+ Chuyển dữ liệu trên phần mềm TNHS đến bộ phận Thu.

 $+$  In danh sách hồ sơ giao dịch điện tử để bàn giao cho bộ phận Thu.

- Trường hợp dữ liệu sai hoặc thiếu: gửi thông báo cho đơn vị, ghi rõ lỗi sai và yêu cầu đơn vị chỉnh sửa, bổ sung.

**» Bước 2: Bộ phận Thu: v**ào phần mềm TNHS, tiếp nhận hồ sơ điện tử, cụ thể:

#### *\* Đối với Tổng hợp thu*

- Hàng ngày vào phần mềm TNHS để tiếp nhận dữ liệu điện tử do bộ phận TNHS chuyển đến và phân cho các chuyên quản phụ trách đơn vị.

- Tạo mã đơn vị mới trên phần mềm SMS theo khối quản lý mới (chỉ đóng BHXH quỹ ngắn hạn và BHYT).

# *\* Đối với chuyên quản đơn vị:*

- Xuất file import dữ liệu từ phần mềm TNHS.
- Kiểm tra dữ liệu và thực hiện:
- a. Trường hợp dữ liệu đúng:
	- + Ép dữ liệu vào phần mềm SMS để báo giảm toàn bộ mã cũ.
	- + Ép dữ liệu vào phần mềm SMS để báo tăng toàn bộ mã mới.
	- + Chuyển hồ sơ điện tử đến bộ phận Cấp sổ thẻ (phần mềm TNHS).
	- $+$  In danh sách hồ sơ giao dịch điện tử để bàn giao cho bộ phận Cấp sổ thẻ.
	- b. Trường hợp dữ liệu sai:
	- + Ghi cụ thể các lỗi sai vào cột ghi chú trên file dữ liệu để gửi lại cho đơn vị.
	- + Gửi lại file đã sửa cho đơn vị để kiểm tra, điều chỉnh.
	- + Thông báo qua Email cho đơn vị, kết thúc quy trình giải quyết.

**\* Đối với trường hợp sai do bộ phận Cấp sổ thẻ trả lại tại bước 3:** Thực hiện tiếp mục b của bước này.

*Chú ý: Đối với các đơn vị do Thành phố trực tiếp quản lý, phòng Thu thực hiện như Bộ phận Thu theo quy trình này.*

**» Bước 3: Bộ phận Cấp sổ thẻ:** Tiếp nhận hồ sơ điện tử do bộ phận Thu chuyển đến, kiểm tra dữ liệu và thực hiện:

a. Trường hợp dữ liệu đúng:

- Gửi thông báo cho đơn vị theo dạng file PDF có mã vạch, gồm:
	- + Danh sách NLĐ tham gia BHXH, BHYT (mẫu D02-TS).
- $+$  Kết quả giải quyết, hẹn nộp hồ sơ giấy theo quy định.
- Chuyển dữ liệu trên phần mềm TNHS cho bộ phận TNHS.
- In danh sách hồ sơ giao dịch điện tử, bàn giao cho bộ phận TNHS.
- b.Trường hợp dữ liệu sai:
- Ghi cụ thể các lỗi sai vào cột ghi chú trên file dữ liệu và gửi lại cho đơn vị.
- Trả lại hồ sơ trên phần mềm TNHS cho bộ phận Thu.
- In danh sách giao nhận hồ sơ điện tử bị trả lại.
- Bàn giao hồ sơ điện tử trả lại cho Bộ phận Thu, kết thúc quy trình xử lý.

*\* Ghi chú: Đối với các đơn vị do Thành phố trực tiếp quản lý, các bước thực hiện của Bộ phận Cấp sổ thẻ do phòng Cấp sổ thẻ thực hiện.*

#### **» Bước 4: Bộ phận TNHS:**

- Tiếp nhận kết quả do bộ phận Cấp sổ thẻ chuyển đến.

- Tiếp nhận hồ sơ giấy do đơn vị chuyển đến, kiểm tra:

a. Trường hợp hồ sơ đúng mã vạch, thực hiện:

- Tiếp nhận toàn bộ hồ sơ giấy theo quy định, gồm:

+ Danh sách lao động tham gia BHXH, BHYT (Mẫu D02-TS – có mã vạch).

+ Bản sao quyết định cho phép đơn vị được tạm dừng đóng vào quỹ hưu trí, tử tuất của cơ quan nhà nước có thẩm quyền.

- Ký hồ sơ các bộ phận thu, cấp sổ thẻ,...

- Lưu hồ sơ theo quy định sau khi nhận lại hồ sơ giấy đã có đầy đủ chữ ký của các bộ phận có liên quan.

b. Trường hợp hồ sơ không đúng mã vạch: trả lại đơn vị và yêu cầu in lại đúng bộ hồ sơ do cơ quan BHXH chuyển về.

# **5. Cấp lại thẻ BHYT do bị mất, rách, hỏng (không thay đổi thông tin trên thẻ)**

Sử dụng phần mềm TNHS, QLST thực hiện:

**» Bước 1: Bộ phận TNHS:** hàng ngày vào phần mềm TNHS, tiếp nhận hồ sơ điện tử, kiểm tra dữ liệu và thực hiện:

- Trường hợp dữ liệu đúng:

+ Thông báo cho đơn vị về dữ liệu đã được chấp nhận và đang trong quá trình xử lý.

+ Chuyển dữ liệu trên phần mềm TNHS đến bộ phận Cấp sổ thẻ.

+ In danh sách hồ sơ giao dịch điện tử để bàn giao cho bộ phận Cấp sổ thẻ.

- Trường hợp dữ liệu sai hoặc thiếu: gửi thông báo cho đơn vị, ghi rõ lỗi sai và yêu cầu đơn vị chỉnh sửa, bổ sung.

**» Bước 2: Bộ phận Cấp sổ thẻ: v**ào phần mềm TNHS, tiếp nhận hồ sơ điện tử, cụ thể:

# *\* Đối với Tổng hợp Cấp sổ thẻ*

- Hàng ngày vào phần mềm TNHS để tiếp nhận dữ liệu điện tử do bộ phận TNHS chuyển đến và phân cho các chuyên quản phụ trách đơn vị.

### *\* Đối với chuyên quản đơn vị:*

- Kiểm tra dữ liệu, in thẻ BHYT.

- Gửi thông báo cho đơn vị theo dạng file PDF có mã vạch: kết quả giải quyết, hẹn nộp hồ sơ giấy theo quy định.

- In danh sách hồ sơ giao dịch điện tử để bàn giao cho bộ phận TNHS.

- Chuyển hồ sơ điện tử đến bộ phận TNHS.

- Bàn giao thẻ BHYT và danh sách giao nhận đến bộ phận TNHS.

#### **» Bước 3: Bộ phận TNHS:**

- Tiếp nhận kết quả do bộ phận Cấp sổ thẻ chuyển đến.

- Tiếp nhận hồ sơ giấy do đơn vị chuyển đến, kiểm tra:

a. Trường hợp hồ sơ đúng mã vạch, thực hiện:

- Viết biên lai thu phí cấp lại thẻ BHYT.

- Trả thẻ BHYT cho đơn vị.

- Tiếp nhận toàn bộ hồ sơ giấy, gồm:

+ Đơn đề nghị cấp lại, đổi thẻ BHYT -mẫu D01-TS (trường hợp do NLĐ làm mất, rách hoặc hỏng).

+ Văn bản đề nghị của đơn vị (mẫu D01b-TS).

+ Thẻ BHYT cũ (rách, hỏng).

- Ký hồ sơ bộ phận cấp sổ thẻ,...

- Lưu hồ sơ theo quy định sau khi nhận lại hồ sơ giấy đã có đầy đủ chữ ký của các bộ phận có liên quan.

b. Trường hợp hồ sơ không đúng mã vạch: trả lại đơn vị và yêu cầu in lại đúng bộ hồ sơ do cơ quan BHXH chuyển về.

# **6. Quy trình luân chuyển hồ sơ giấy điện tử (luân chuyển hồ sơ không thực hiện qua phần mềm TNHS).**

# **» Bước 1: Bộ phận TNHS (01 ngày):**

- Tiếp nhận hồ sơ giấy (điện tử).

- Hàng ngày lập danh sách (03 bản) và bàn giao hồ sơ đến bộ phận Thu.

# **» Bước 2: Bộ phận Thu (05 ngày):**

- Tiếp nhận hồ sơ do bộ phận TNHS chuyển đến.
- Kiểm tra hồ sơ, ký và trình ký hồ sơ.
- Luân chuyển hồ sơ đến bộ phận Cấp sổ thẻ.

# **» Bước 3: Bộ phận Cấp sổ thẻ(05 ngày):**

- Tiếp nhận hồ sơ do bộ phận Thu chuyển đến.
- Kiểm tra hồ sơ, ký và trình ký hồ sơ.
- Luân chuyển hồ sơ đến bộ phận TNHS.

# **» Bước 4: Bộ phận TNHS:**

- Tiếp nhận hồ sơ do bộ phận Cấp sổ thẻ chuyển đến.
- Kiểm tra và lưu hồ sơ theo quy định.

# BẢO HIỂM XÃ HỘI TP HÀ NỘI

#### **PHỤ LỤC II**

#### (Kèm theo Công văn số /BHXH-PT ngày / /2015 của BHXH TP Hà Nội)

#### **Quy trình thực hiện hồ sơ điện tử lĩnh vực thu BHXH, BHYT, cấp thẻ BHYT, sổ BHXH thực hiện tại đơn vị sử dụng lao động**

### **I. MỤC ĐÍCH, YÊU CẦU.**

1. Mục đích

Công khai, minh bạch, giảm thời gian kê khai, giao dịch các thủ tục hành chính giữa cơ quan BHXH và đơn vị, tổ chức, cá nhân tránh phiền hà, sách nhiễu, tiêu cực trong thực thi công vụ. Tạo điều kiện thuận lợi cho cá nhân, tiết kiệm chi phí và thời gian cho đơn vị sử dụng lao động khi đến giao dịch.

#### **2. Yêu cầu**

- Đơn vị đã được cơ quan BHXH cấp mã đơn vị quản lý.

- Giao dịch các thủ tục hành chính bằng hồ sơ điện tử trong lĩnh vực thu bảo hiểm xã hội (BHXH), bảo hiểm y tế (BHYT); cấp sổ BHXH, thẻ BHYT, bao gồm:

+ Báo tăng lao động.

+ Báo giảm lao động.

+ Thay đổi điều kiện đóng, căn cứ đóng, mức đóng.

+ Tạm dừng đóng vào quỹ Hưu trí, Tử tuất.

 $+ C$ ấp lại thẻ BHYT do bị mất, rách, hỏng (không thay đổi thông tin trên thẻ).

- Đơn vị khi đăng ký tài khoản phải thực hiện kê khai địa chỉ Email của đơn vị, không kê khai địa chỉ Email của cá nhân.

- Khi đơn vị đến nhận kết quả và nộp hồ sơ giấy, các danh sách và biểu mẫu, phiếu tiếp nhận hồ sơ phải được in từ file do cơ quan BHXH gửi về đã có mã vạch.

- Khi đơn vị đã nộp hồ sơ giao dịch điện tử cho cơ quan BHXH mà sau đó mới phát hiện ra lỗi kê khai thì:

+ Trường hợp giao dịch đó chưa được cơ quan BHXH tiếp nhận: đơn vị thực hiện chỉnh sửa và gửi lại hồ sơ.

+ Trường hợp giao dịch đó đã được cơ quan BHXH tiếp nhận: đơn vị liên hệ với cơ quan BHXH để thực hiện trả hồ sơ điện tử trước khi đơn vị gửi lại hồ sơ đúng.

### **II. QUY TRÌNH ĐĂNG KÝ GIAO DỊCH ĐIỆN TỬ**

**1. Sơ đồ tóm tắt**

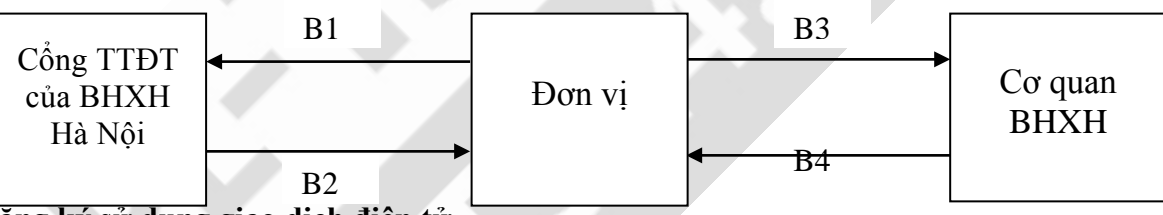

**2. Đăng ký sử dụng giao dịch điện tử**

Đơn vị truy cập vào Cổng thông tin điện tử (cổng TTĐT) của BHXH thành phố Hà Nội để đăng ký sử dụng giao dịch điện tử, gồm các bước thực hiện sau đây:

**» Bước 1:** Truy cập vào cổng TTĐT của BHXH Hà Nội để đăng ký sử dụng giao dịch điện tử.

**» Bước 2:** Nhận file cài đặt phần mềm, mã kích hoạt sử dụng phần mềm, USE và PASS của đơn vị mình thông qua Email đã đăng ký để cài đặt và sử dụng dịch vụ.

**» Bước 3:** Cài đặt phần mềm, kích hoạt để sử dụng: thực hiện theo hướng dẫn của Công ty cổ phần công nghệ tin học EFY Việt Nam và Công ty cổ phần TS24 trên cổng TTĐT của BHXH Hà Nội.

+ Địa chỉ truy cập giao dịch hồ sơ điện tử trên cổng thông tin của BHXH Hà Nội: http://gddt.bhxhhhn.com.vn:8081 để thực hiện giao dịch theo phần mềm kê khai của Công ty cổ phần công nghệ tin học EFY Việt Nam.

Trong quá trình thực hiện nếu có khó khăn vướng mắc đơn vị truy cập vào Cổng TTĐT của BHXH thành phố Hà Nội hoặc liên hệ với Công ty cổ phần công nghệ tin học EFY Việt Nam (Tổng đài: 19006142; website: www.efy.com.vn) để được hướng dẫn chi tiết thực hiện.

+ Địa chỉ truy cập giao dịch hồ sơ điện tử để thực hiện giao dịch điện tử theo phần mềm kê khai của Công ty cổ phần TS24: www.ts24.com.vn , Tổng đài hỗ trợ 1900-6154.

**III. QUY TRÌNH CHI TIẾT THỰC HIỆN CÁC NGHIỆP VỤ:** 

#### **1. Quy trình thực hiện theo bảng chi tiết kèm theo.**

#### *2.* **Nguyên tắc trả thẻ, truy thu BHYT**

- Trường hợp không trả thẻ BHYT, thực hiện truy thu BHYT hết giá trị của thẻ.

- Trường hợp có trả thẻ BHYT:

+ Trường hợp đơn vị trả thẻ BHYT trước cho tháng sau mà đã được cơ quan BHXH xác nhận vào danh sách trả thẻ: không thực hiện truy thu BHYT, khi nộp hồ sơ điện tử thì gửi kèm file ảnh của danh sách trả thẻ đó (tham khảo VD2).

+ Báo giảm, thời hạn nộp hồ sơ giấy trong tháng: không truy thu BHYT của tháng đó, đơn vị làm công văn cam kết (mẫu cam kết) trong thời gian giữ thẻ BHYT để trả cho cơ quan BHXH mà phát sinh chi phí KCB thì đơn vị hoàn toàn chịu trách nhiệm trả phần chi phí đó (tham khảo VD3).

+ Báo giảm, hạn trả kết quả tháng sau liền kề:

• Trường hợp nộp hồ sợ giấy đúng thời hạn trả kết quả: không truy thu BHYT của tháng đó và tháng sau liền kề, đơn vị làm công văn cam kết trong thời gian giữ thẻ BHYT để trả cho cơ quan BHXH mà phát sinh chi phí KCB thì đơn vị hoàn toàn chịu trách nhiệm trả phần chi phí đó (tham khảo VD4).

• Trường hợp nộp hồ sơ giấy không đúng thời hạn: truy thu BHYT của tháng sau liền kề hoặc các tháng nộp muộn tiếp theo, đơn vị làm công văn cam kết từ thời điểm kê khai điện tử đến hết ngày hẹn trả kết quả trên phiếu tiếp nhận hồ sơ mà phát sinh chi phí KCB thì đơn vị hoàn toàn chịu trách nhiệm trả phần chi phí đó (tham khảo VD5).

# **BẢO HIỂM XÃ HỘI TP HÀ NỘI**

# **PHỤ LỤC 2: QUY TRÌNH CHI TIẾT THỰC HIỆN CÁC NGHIỆP VỤ KÊ KHAI ĐIỆN TỬ**

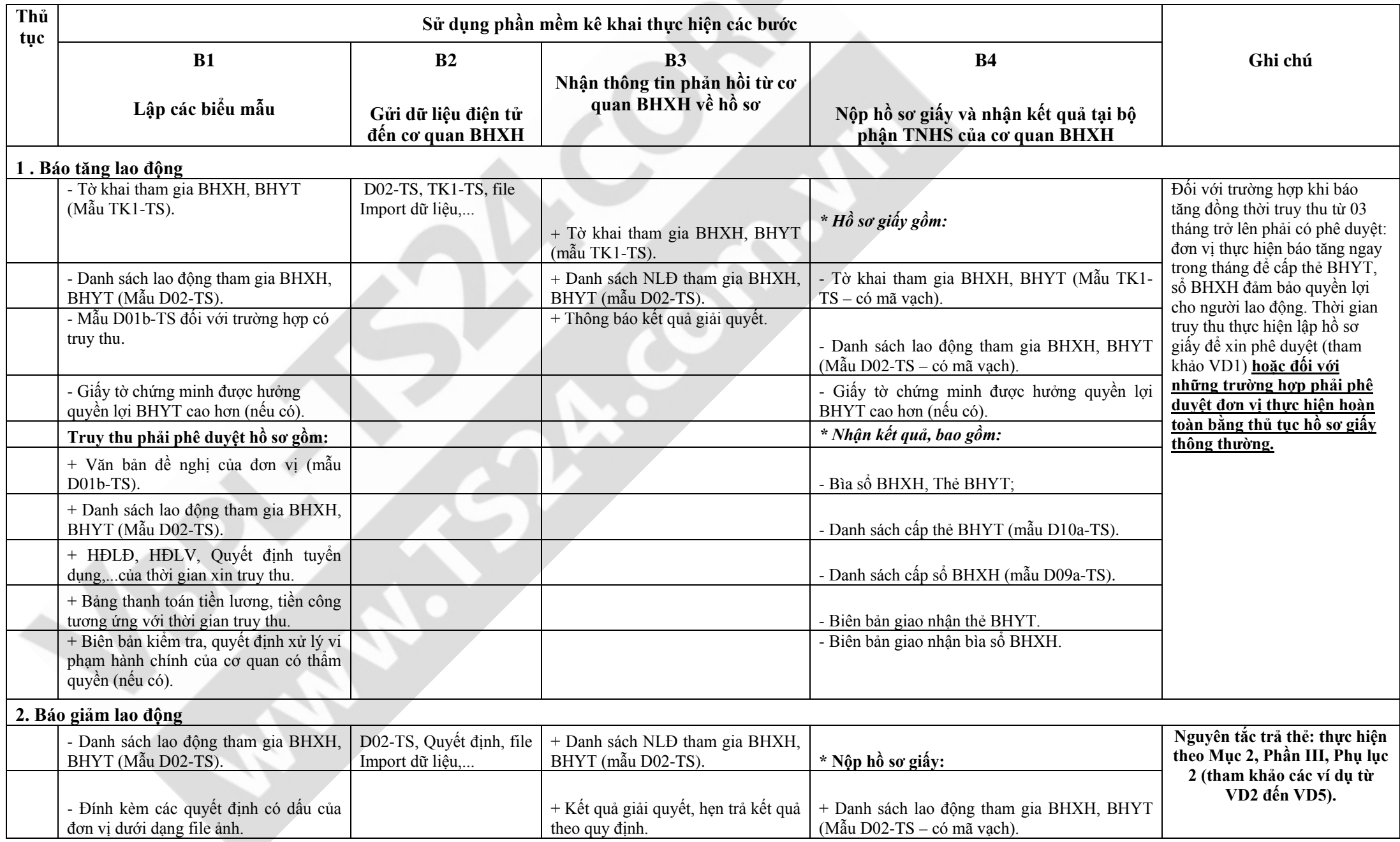

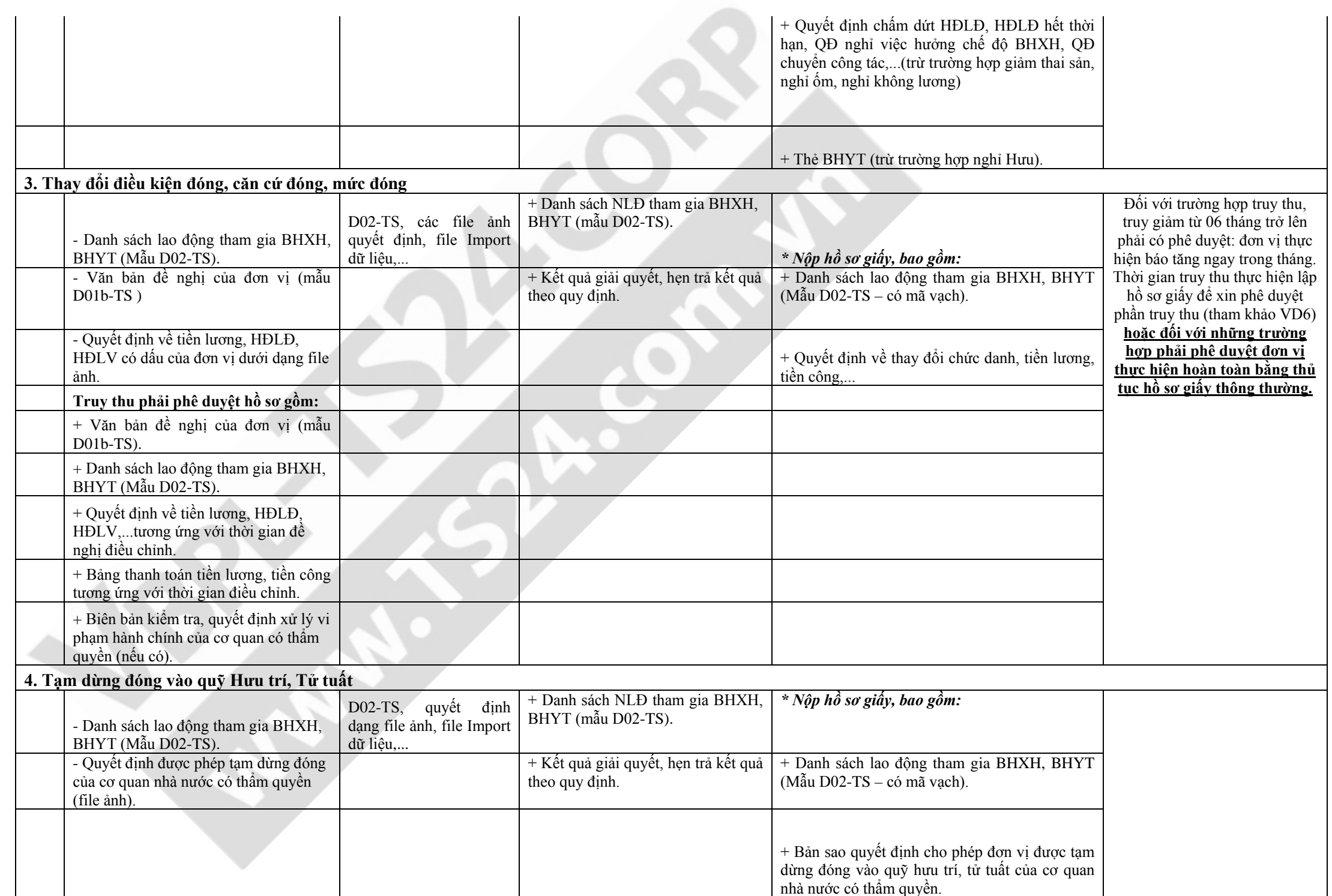

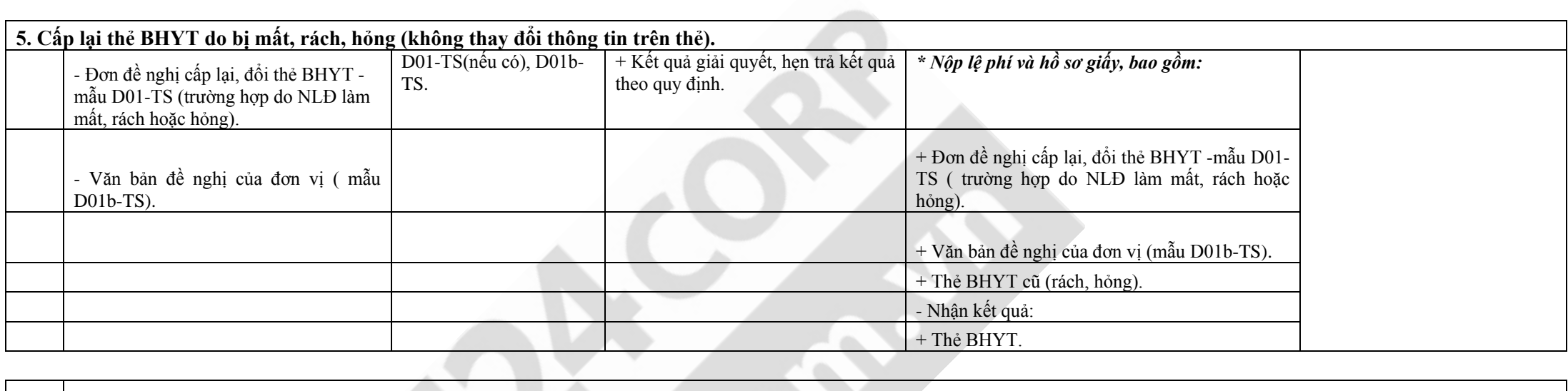

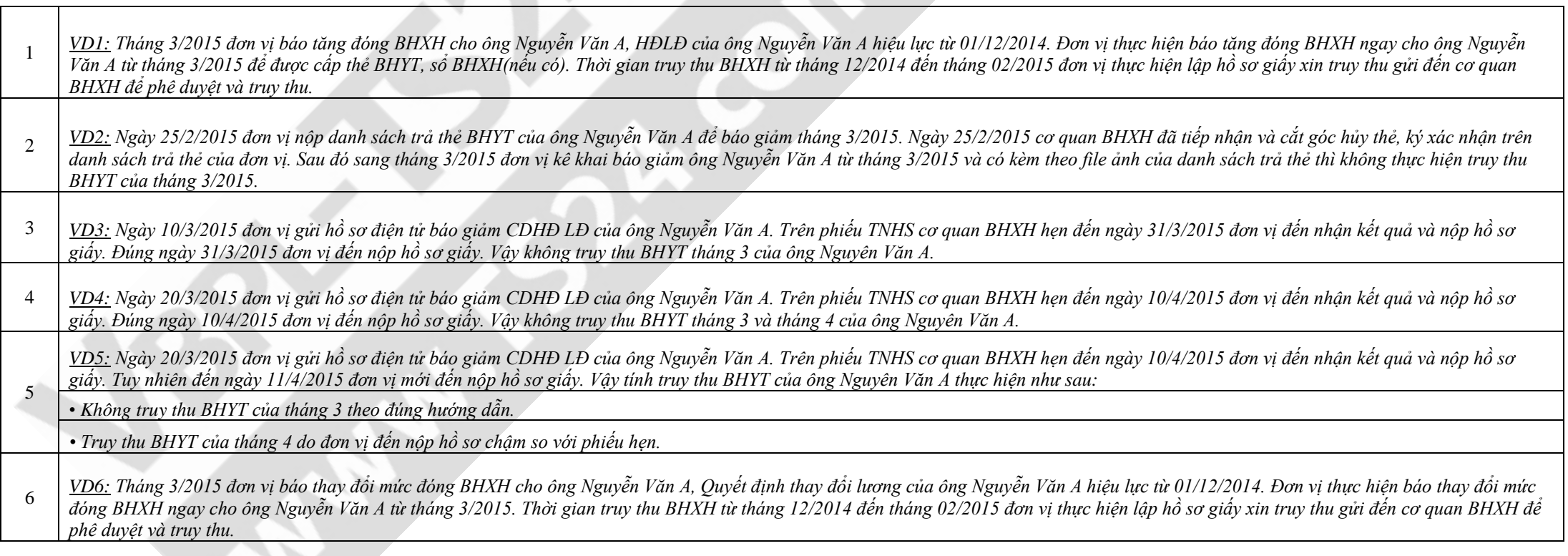